# 基于 Web 的 ORACLE 9i 网络教学软件系统(ORL-CAI)

Implementation of ORACLE 9i CAI Based on Web

蒋锡民1 刘甫迎2

(电子科技大学信息中心 成都610054)1 (成都电子机械高等专科学校计算机工程系 成都610031)2

Abstract This paper discusses functions of ORACLE 9i CAI based on Web and it's key technology to implement. Keywords CAI Multimedia, ORACLE, ASP, JavaScript

# 1 ORL-CAI 软件的组成、运行环境及功能特点

多媒体 ORACLE(中文版)教学软件系统(ORL-CAI)是 我们最近开发的用于 ORACLE 9i 数据库中文版课程的计算 机辅助教学(CAI)课件,利用计算机 ASP 技术及多媒体技 术,为 ORACLE 课程提供了一个良好的基于 Web 网络的多 媒体综合教学的环境,具有很强的教学功能。本软件既可作为 教师课堂教学使用,也可供学生作为远程自学的实验课使用。

### 1.1 软件的组成

ORL-CAI 包含基础篇、演示篇及练习器三个部分。每部 分均实现了十二个教学单元:数据库导论、关系数据库设计理 论、SQL 与 PL/SQL、数据库保护、数据库的设计与维护、分 布式数据库基础、Developer2000/Forms、Developer2000/Reports, Developer2000/Graphics, Enterprise Manager, ORA-CLE9i 基础、ORACLE 安装简介。

1.2 运行环境

硬件环境:586(或P ■/P N)微机、声卡、音箱、网卡

软件环境: Windows95/98操作系统, Windows NT 或 Windows 2000

### 1.3 功能特点

1)采用动态图形及配音同步解说,对ORACLE中如: 表、SQL Forms、SQL Reports、SQL Graphics、Enterprise Manager 等内容进行形象、直观、准确生动的演示。学生可实 时操作,若在等待时间内学生未操作,系统可继续向下演示。 这样能很好地帮助学生理解,有利于培养学生的动手能力。

2)系统控制能力强,具有暂停、重复和恢复功能。可用滚 动条实现快进、快退,且实现了声音的实时变化。

3)用户界面友好,操作简单。菜单提示,可点对象醒目。

4)软件脚本根据重庆大学出版社出版的刘甫迎和蒋锡民 主编的《数据库原理及应用(ORACLE)》一书编写,内容安排 合理,教学能力强。以美国甲骨文公司的中文简体版 ORA-CLE 9i 为背景。

5)交互性强。学习内容和进度可由使用者自行选择。系统 根据学生答题情况,远程给出学习建议(文本导航或演示导 航),因材施教。

6)可维护性强,系统采用模块化结构,易于维护。

7)用 ASP 技术实现了数据库与 Web 服务器的连接,达 到数据共享,实现了基于 Internet(因特网)的网络化。另外, 各工作站用户是用 IE 浏览器启动运行 CAI 课件,进行演示。 8)有 Readme 及超文本电子书等帮助信息。

# 2 总体设计思想和主要关键技术

在实现动画自动播放过程中,假如采用生成真正 AVI 动 画文件的方法,不仅技术较为复杂,且需要专门软件的支持才 可实现,故不可取。如果将 ORACLE 运行过程中的一幅幅图 片拷贝下来再连续播放也可达到如同 AVI 文件播放的同样 效果,而且这样来做较易实现。另外,每次切换图片时如果是 全屏更换的话,加上计算机速度的影响,有可能产生闪烁感, 如果切换较小区域内的图片,则会产生较好的效果。由此可设 想将 ORACLE 中背景图片拷贝下来作为动画中的窗体演示 部分的背景,而将弹出式菜单,窗口等作为切换,这样便可占 用较少的系统资源,获得较佳的演示效果。

为了配解说词,可以一幅画面配上一个声音文件,以达到 声音与画面的对应。可采用数据库技术集中管理。

为了有较真实的效果,在演示区应有一个可移动的假"鼠 标"去点击所需部分,而用真鼠标来控制过程。

为了达到在任意时间跳转,对播放过程实时控制,可采用 加一进程条与数据库的记录号数对应的方法,进程条变化时, 声音,图片相应变化。

以下为关键技术:

2.1 自动播放实现动画声音同步(在网络上实现单机 Timer 控件的功能)

单机中,VB 有一个时间控件,用它来控制某个动作运行 的时间,这是 VB 编 CAI 程序实现声音和动画同步的关键。但 在网络上,不可能让用户自己下载这些控件,因为网络资源的 传输速度不能很好地实现这种长时间的下载,且这种操作很 容易造成网络超时,使得网页无法正常显示。

我们应从网络的角度来设计模拟 Timer 控件功能的方 法。在网络中有这么一些方法:

1)制作 FLASH 动画;2)将其运行过程中的一幅幅图片 拷贝下来,再连续播放,通过数据库表的时间参数设置控制网 页自动向下显示。在这两种方法中,第一种实现不方便,且不 容易实现交互功能;第二种实现方便,只需考虑数据库的结构 和声音图片的对应性,且也容易实现交互功能。

正是基于第二种的设计,我们在用 ASP 所连接的数据库 设计中添加用于时间控制的字段"musictime",这个参数是网 页自动演示的关键参数。另外,在网页自动演示的编程中,注 意这么一个问题:

实现网页自动演示的主要代码是-(meta http-equiv = "refresh" content = " (%Response. write music-

**蒋锦民 博士研究生,讲师,主要研究方向为计算机网络、分布式操作系统。刘甫迎 教授,主要研究方向为计算机应用,数据库。** 

 $time \frac{1}{2}$ 

url= showwhat3aspTpath= < = session("path") )&tablex= < session("tablex ) )&nowpage= < session("nowpage") ) ballpagesl=  $(\% =$ session("allpagesl")%)").

一般情况下,这段代码本应放在网页代码的起始部分,但

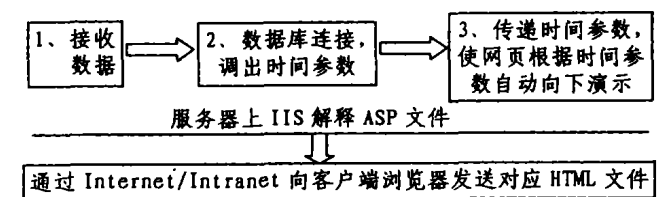

图1

## 2.2 假鼠标的动画实现技术

在单机中,实现假鼠标技术是 Timer 控制的。在设计初 期,我们认为同样可以利用数据库技术进行假鼠标的移动,但 是,经过实践,发现有一定的错误:1、鼠标图片的移动会自动 使得原有网页设计错乱,显示 IE 浏览器的网页达不到预想效 果。2、ASP 的处理是服务器端 IIS 进行解释性的处理方式,那 么,当处理完 HTML 是静态网页,这也不能达到动画和声音 同步。故,我们放弃这种方式,转而利用 JavaScript 来实现这 个特效功能。

用 JavaScript 实现假鼠标技术的思路是:利用函数嵌套 调用的方式来实现鼠标的移动,相当于将鼠标的移动分成几 段,它在一小段时间内移动段距离;在整个时间段中,鼠标是 循环移动。

在本软件中,我们将鼠标移动次数定在10次以内,这意味 着鼠标的移动是根据两点距离来实现模拟真鼠标的移动。

#### 下面是实现代码:

```
\langle \text{script } \rangle<br>
var left= \langle \% \rangle = \text{left} \frac{\%}{\%};<br>
var top= \langle \% \rangle = \text{top} \frac{\%}{\%};
var leftl=\langle \% =leftl\%);<br>var topl=\langle \% =topl\%);
var stepx=0;
var stepy= 0var times= 20:
var time= 0;
 var tt= 200;
if(time< times){
   stepy = 0<br>stepx = 0
  left = left + stepx;top=top+stepy;
   document. all. sign. style. left=left;
   document all sign style top= top
   set Timeout("jump()",100);<br>time=time+1;
else
{
     if((%=left%))(%+left1%)){<br>if(left>left1){
              left = left + stepy;\mathop{\mathrm{top}}\nolimits{+} stepx \cdotstepy= ( = rl )
stepx= 5
              document all sign style left=left;
              document. all. sign. style. top=top<br>set Timeout("jump()",10);
              time = time + 1 :else{
              document. all. sign. style. left= left;
             document all sign style top= top;
```

```
}
else{
    if(left\leqleft1){
    left = left + stepx;top = top + stepy;stepy = ( % = r2 %);
    stepx = 5;document. all. sign. style. left= left;
    document. all. sign. style. top=top;
    set Timeout("jump()",10);
    time = time + 1 : }else{
    document. all. sign. style. left=left;
    document. all. sign. style. top= top;
    }
      }
```
}

} }  $\langle$ /script $\rangle$ 

注释:在这段代码中,定义了函数 jump(),在这个函数中,它 自身又在一定条件下嵌套调用自身函数。

在采用数据库技术时,应该将其放在网页代码的最后部分,作

为处理的关键代码。这是自动播发的必需条件。

#### 2.3 进程条的实时控制

在单机中,用 VB 来实现滚动条是非常方便的,仅添加滚 动条控件,并且对其设置和编写处理事件。在网络中,仍然存 在控件下载问题。这需要用网络语言进行这些"翻译"。

在设计过程中,我们对播放过程实时控制,采用如一进程 条与数据库的记录号数对应的方法。进程条变化的时候,声 音,图片相应变化,在模拟滚动条功能时,使用了表格(HTML 元素)来对应数据库的记录号的方法,实现播放过程实时控 制。

结束语 我们用 ASP、JavaScript 和本文所论述的技术 实现了 ORL-CAI 的功能,在实际使用中系统运行结果良好, 已上网站用于对学生的远程教学,经鉴定,建议推广。

## 参考文献

1 刘甫迎. 用 VB 开发多媒体教学软件. 计算机应用, 1999(2)

- 2 刘甫迎. VFPCAI 热区与超文本、超图像技术的实现. 计算机应用. 1999(4)
- 3 刘甫迎,邓礼清. CAI 中专家系统、模糊数学模型的应用与研究. 计 算机科学,1999(10)
- 刘甫迎 多媒体 Visual FoxPro(中文版)教学软件系统 (VFPCAI). 全国高校第一届现代教育技术年会论文集,1999 (12)